### Struktura a vývoj embrya krytosemenných rostlin

- modelový druh: kokoška pastuší tobolka (Capsella bursa-pastoris), č. Brassicaceae
- projasňovací médium: roztok chloralhydrátu
- . cf. řezové preparáty, roztlakové preparáty

#### **Megasporogeneze (syn. makrosporogeneze) = tvorba megaspor (v nucelu)**

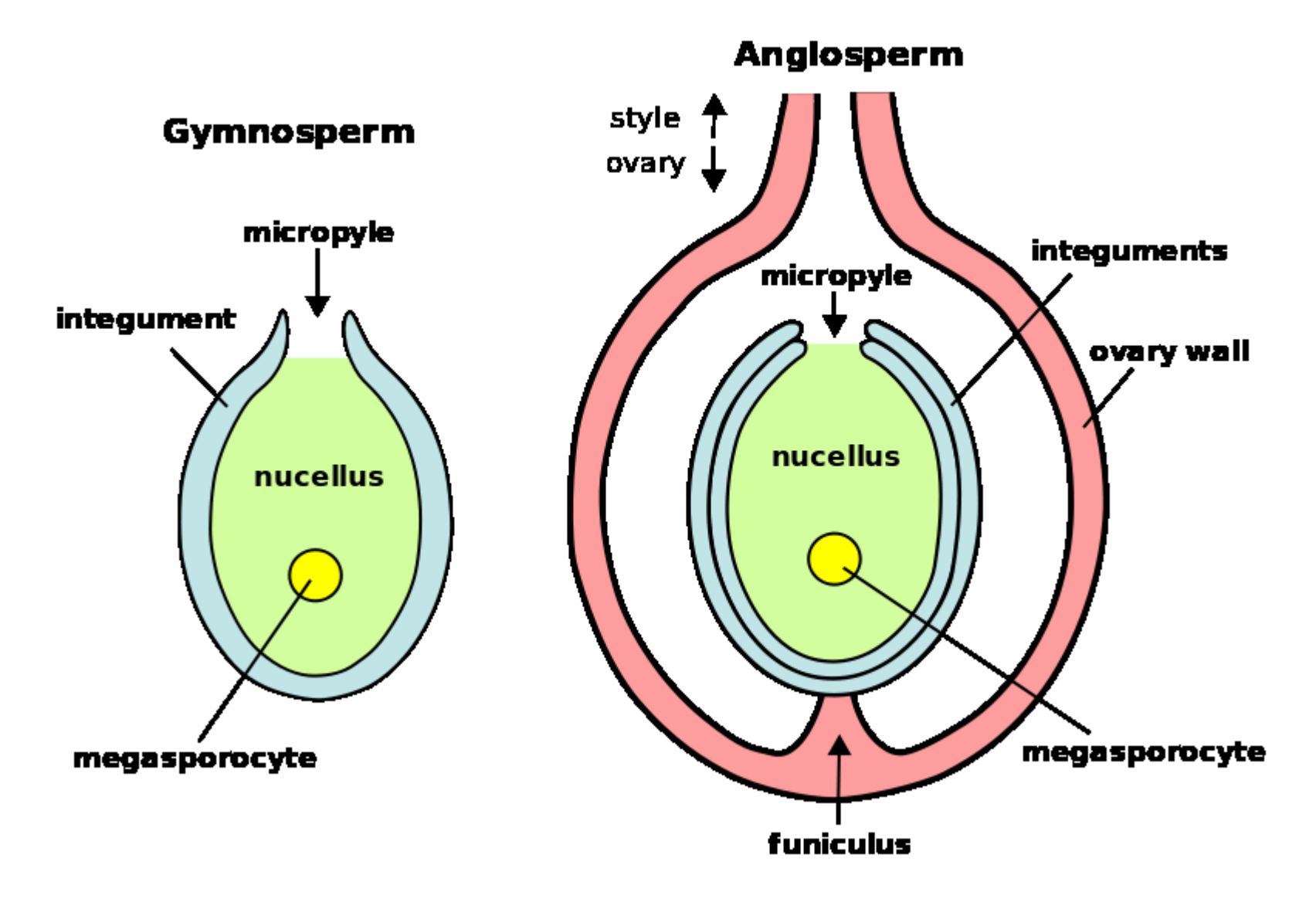

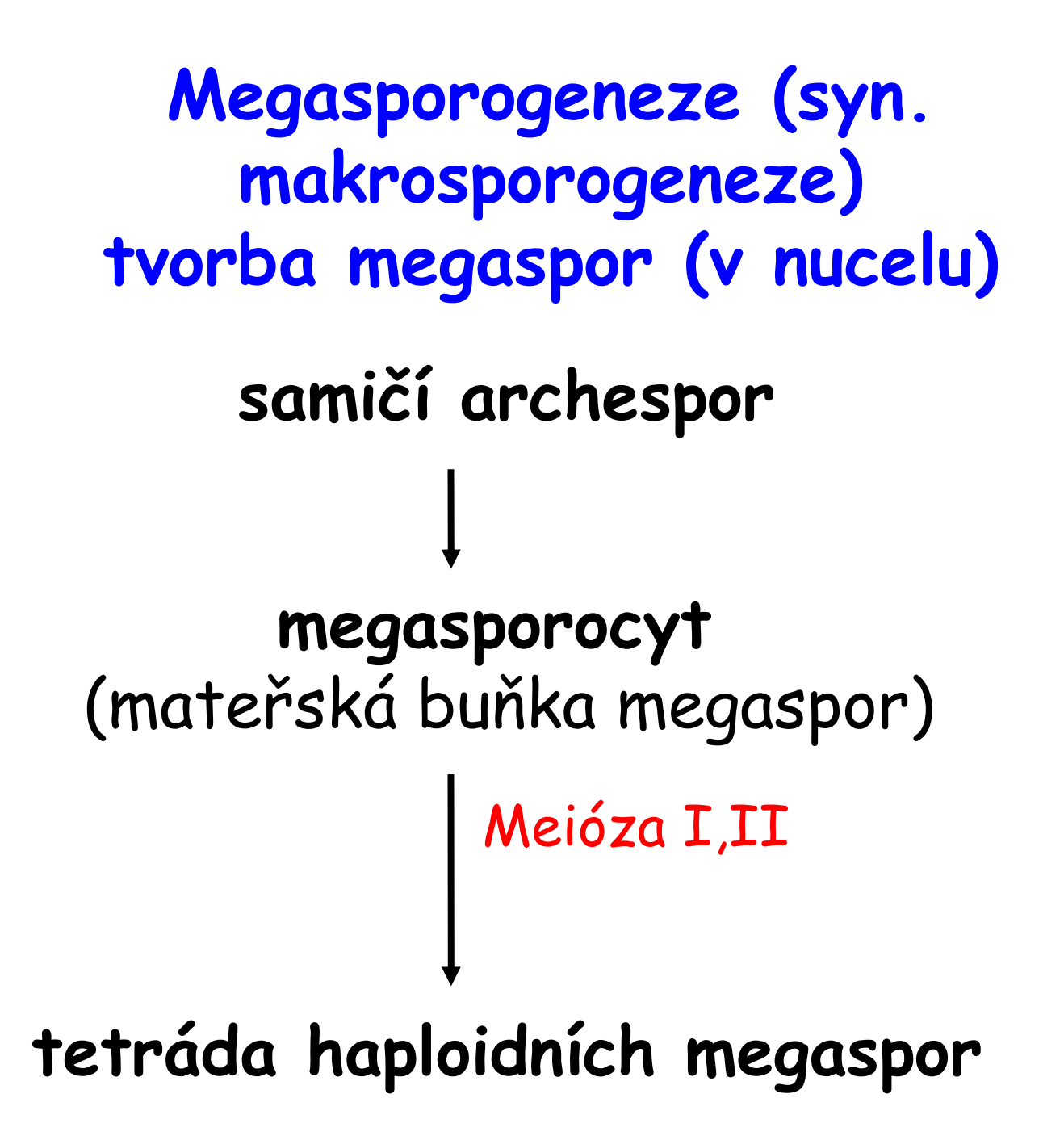

**Megagametogeneze = tvorba zárodečného vaku (v nucelu ve vajíčku) tetráda haploidních megaspor fungující megaspora (megaspory) mladý zárodečný vak zralý zárodečný vak = samičí gametofyt monosporický, bisporický, tetrasporický** 3 mitotická dělení diferenciace buněk

## **Zárodečný vak typu Polygonum**

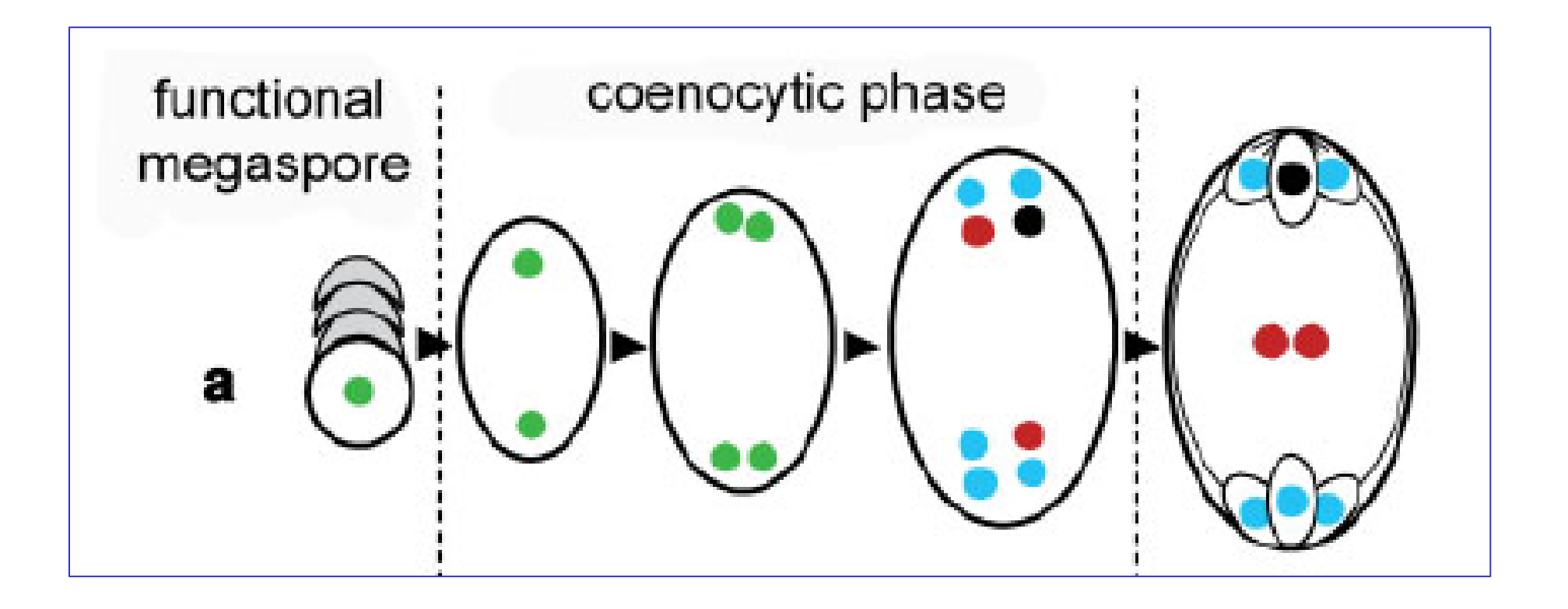

**Bioassays 28:1067–1071, 2006**

#### Základní typy vajíček Goebel 1933

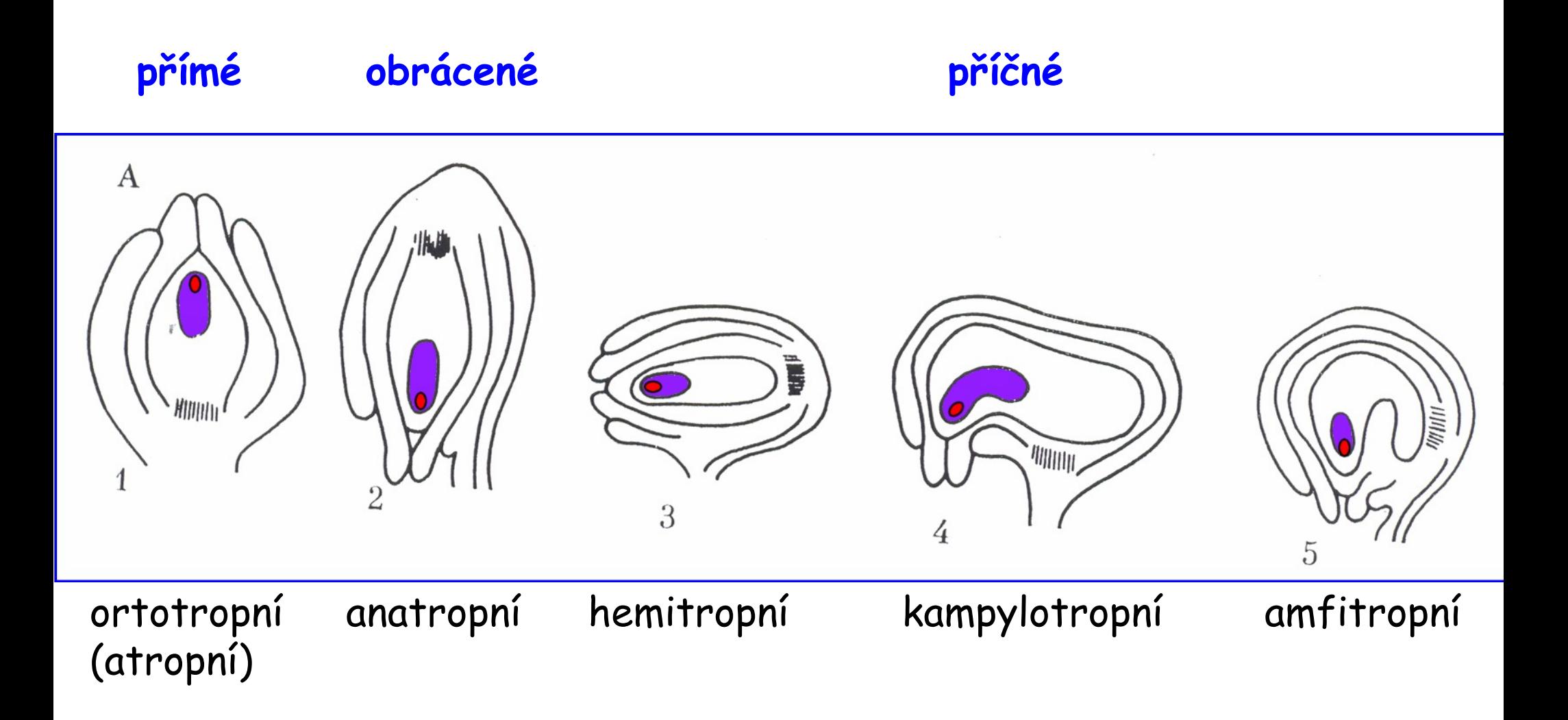

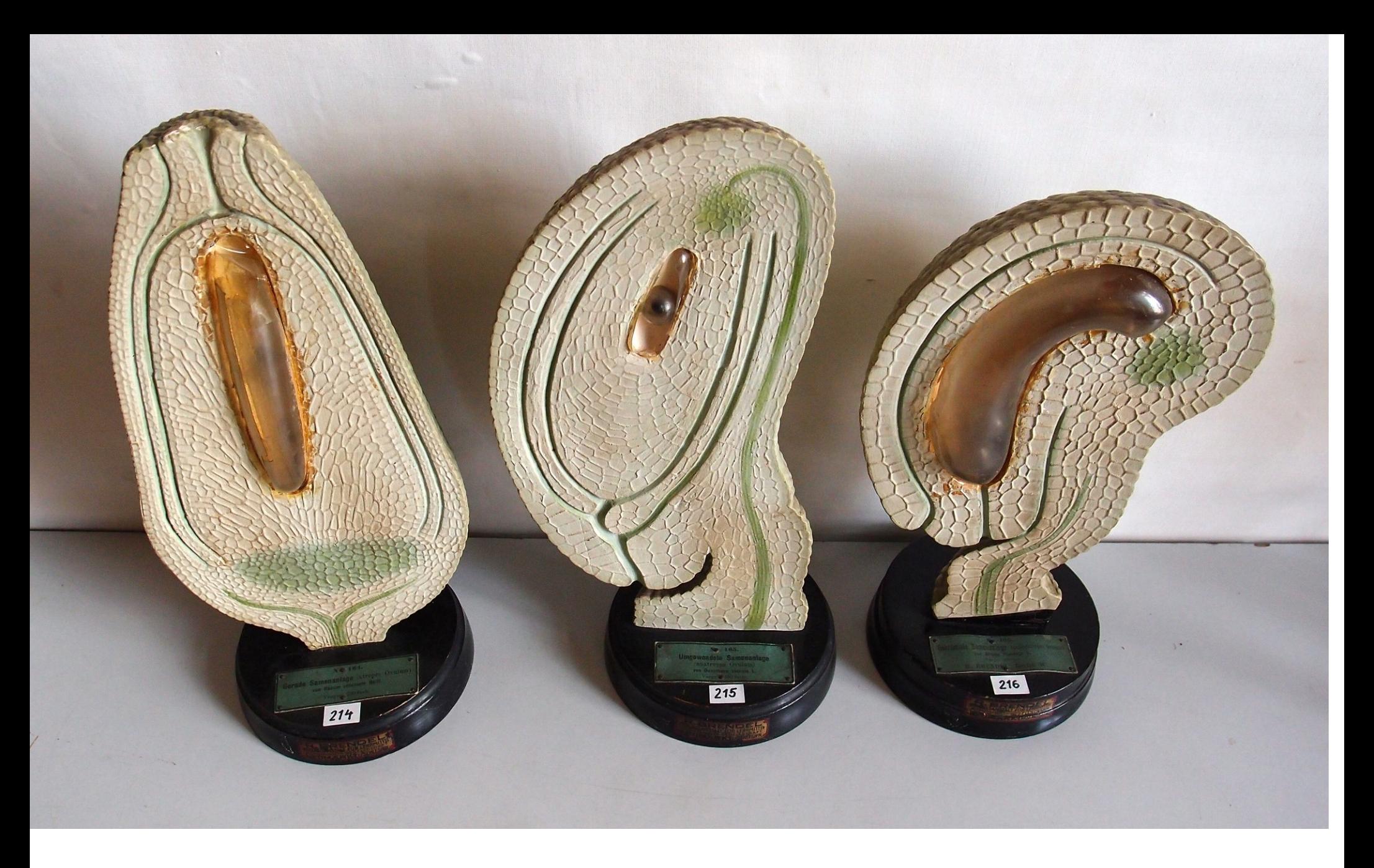

Models of different ovules, Botanical Museum Greifswald, Germany https://en.wikipedia.org/wiki/Ovule

## **Anatropní vajíčko - schéma**

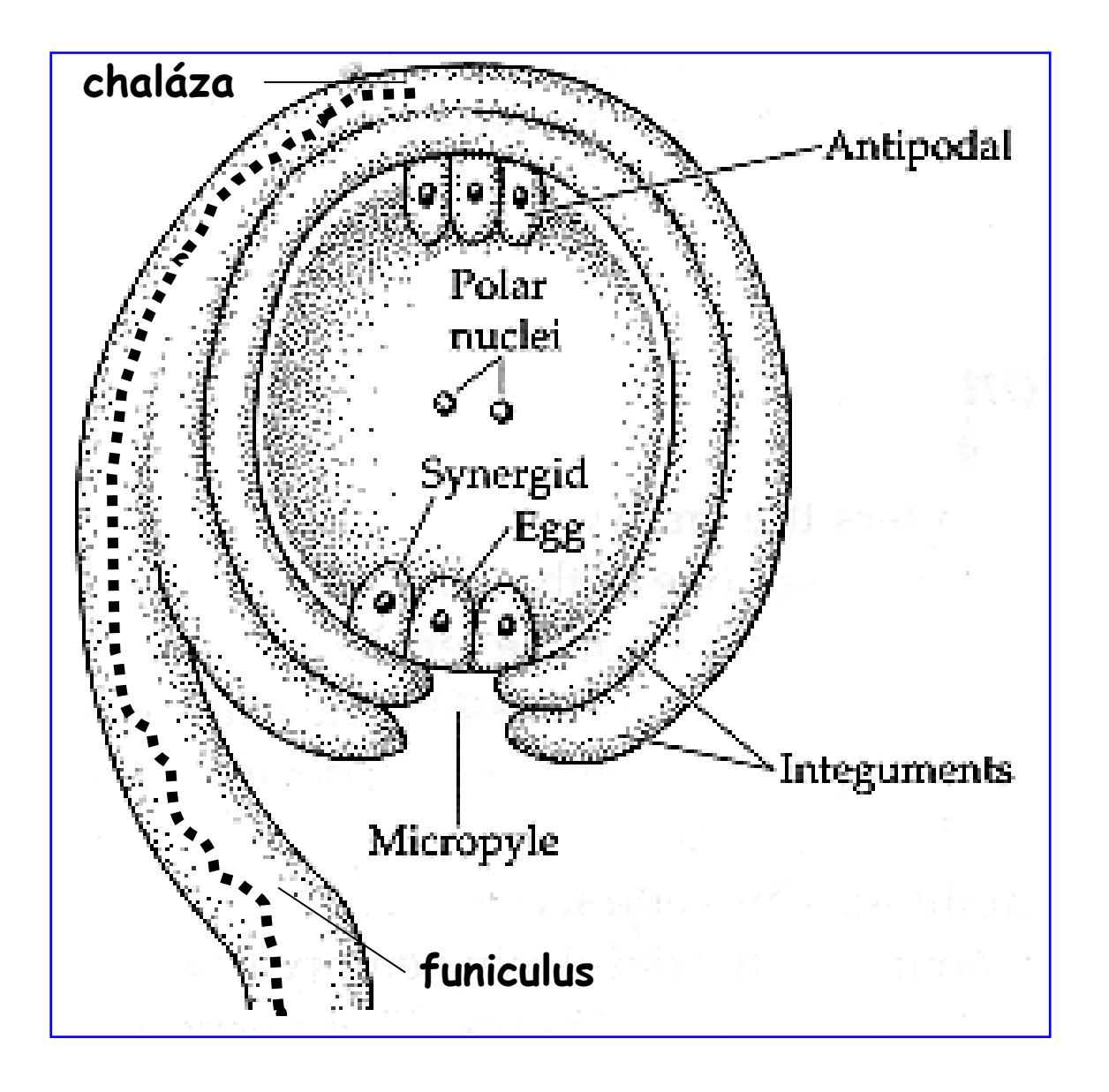

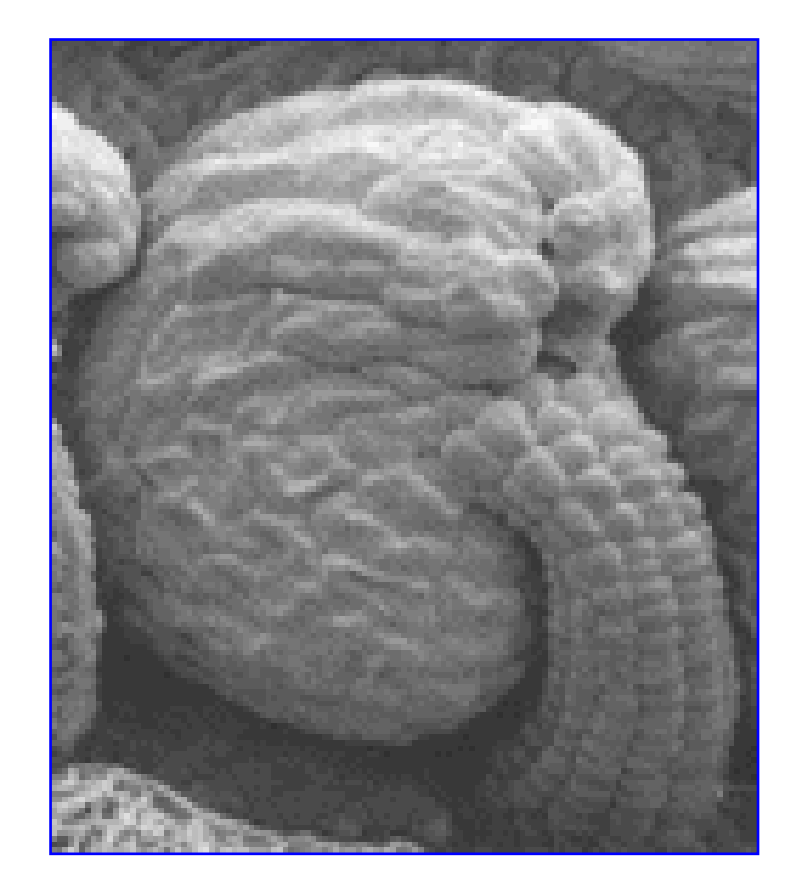

#### **Embryogeneze = vývoj embrya**

Rostlinné embryo je charakterizováno svým **původem**, **morfologií** a **vývojem** v čase.

**Původ**: **zygotická embrya** vznikají ze zygoty, která je výsledkem fůze gametických buněk; **somatická embrya** (syn. asexuální embrya, adventivní embrya, embryoidy) se vyvíjejí ze somatických buněk

**Morfologie**: plně vyvinuté embryo je **bipolární struktura** s **apikálním meristémem prýtu** na jednom konci a **apikálním meristémem kořene** na konci druhém; dále je charakterizováno specifickým typem listů, tzv. **dělohami**.

## **Vývoj embrya v čase**

je charakterizován sledem typických morfologických stadií

**zygota lineární embryo globulární embryo srdcovité embryo hruškovité (torpédovité) ("téměř zralé embryo") zralé embryo**

**zygote linear stage embryo globular stage embryo heart-stage embryo torpedo-stage embryo walking stick-stage embryo mature (U-shaped) embryo**

**Stadia vývoje embrya Capsella**

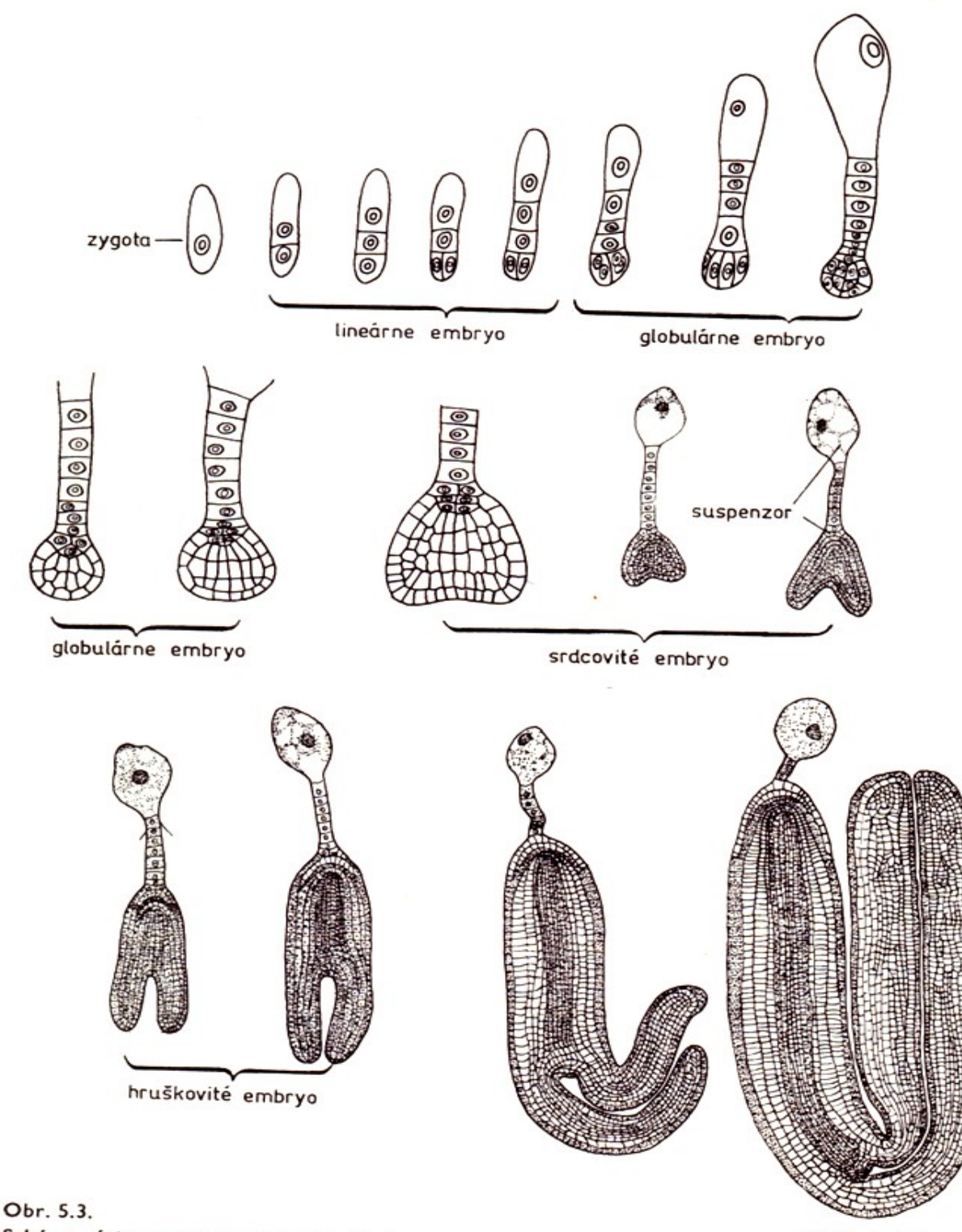

#### **Erdelská 1981**

Schéma vývinu embrya druhu Capsella bursa-pastoris (podľa Poddubnej-Arnoldiovej, 1964)

zrelé embryo (tvar "U")

#### **Capsella bursa-pastoris – vývojová stadia embrya**

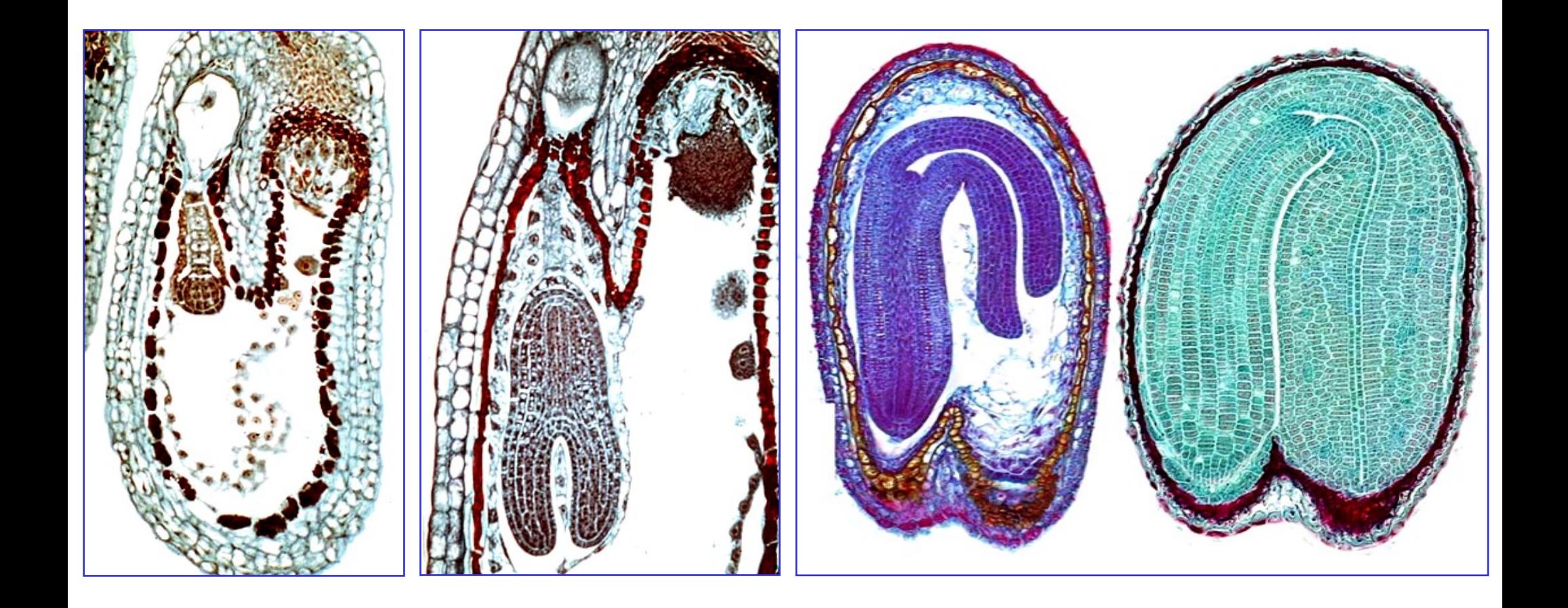

globulární embryo torpédovité embryo starší torpédovité embryo zralé embryo

**http://botit.botany.wisc.edu**

### **Embryogeneze Capsella**

- 1. materiál: různě staré šešulky kokošky
- 2. preparace semen do nasyceného roztoku chloralhydrátu
- 3. pozorování:
	- **v procházejícím světle (technika světlého pole) – zaclonit aperturní clonu!!!**
	- při šikmém osvětlení
	- **ve fázovém kontrastu**
	- při Nomarského diferenciálním interferenčním kontrastu

Literatura:

Braune W., Leman, A., Taubert H. Pflanzenanatomisches Praktikum II. 2. vyd. Jena: VEB Gustav Fischer Verlag, 1982. Lux A., Erdelská O. et al. Praktikum z anatómie a embryológie rastlín, UK Bratislava, 1998.

#### **Embryogeneze Arabidopsis – Nomarski DIC**

- 1 preglobulární
- 2 globulární
- 3 srdcovité
- 4 torpédovité

**DM Vernon and D Meinke (1994) Dev. Biol. 165: 566-573.**

**Photos by DM Vernon** 

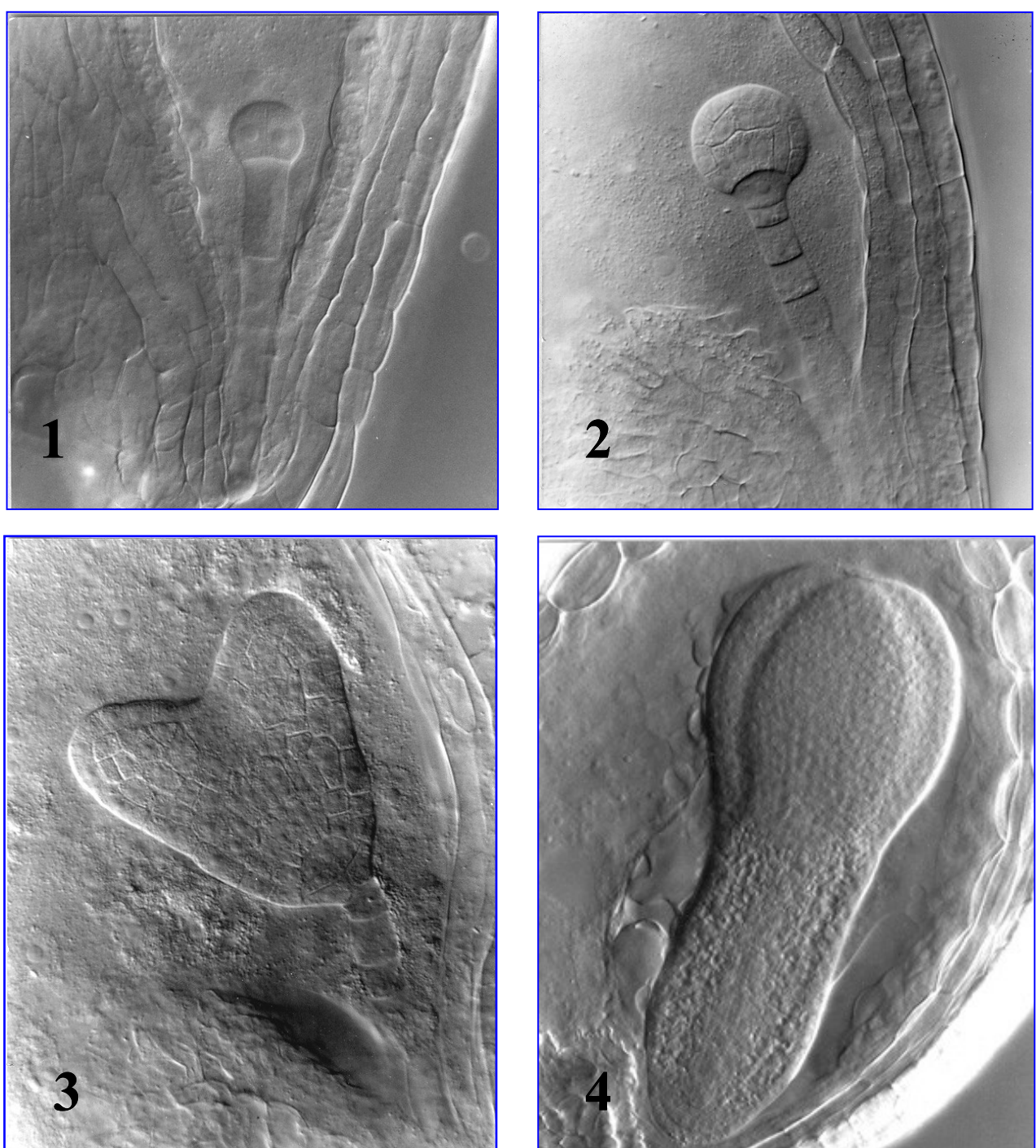

globulární embryo, technika světlého pole (bright field microscopy)

srdcovité embryo, technika světlého pole (bright field microscopy)

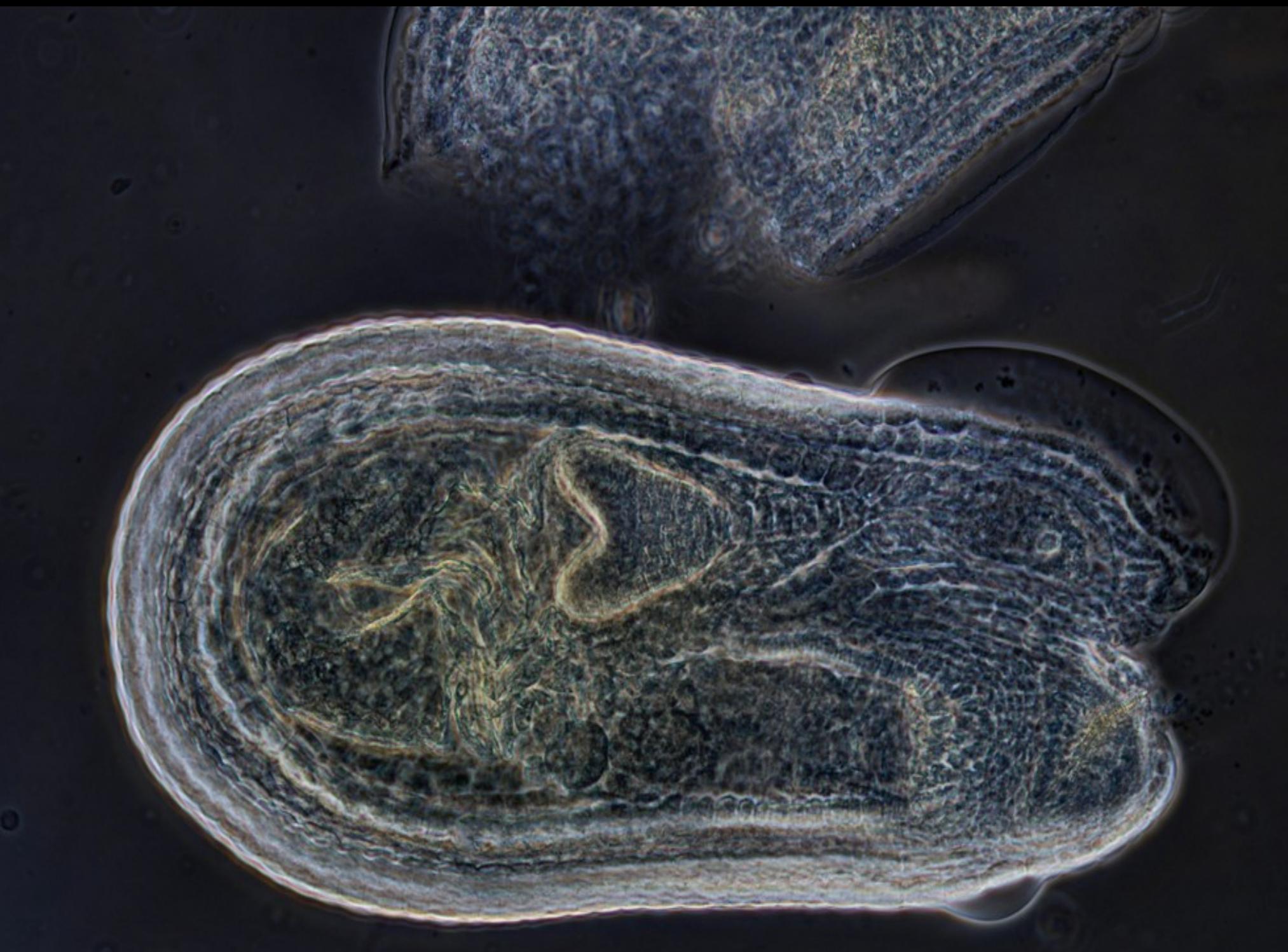

srdcovité embryo, fázový kontrast (phase contrast)

torpédovité embryo, fázový kontrast (phase contrast)

torpédovité embryo, fázový kontrast (phase contrast)

#### téměř zralé embryo, technika fázového kontrastu

en

sam

cot

**f – poutko (funiculus) bc – bazální buňka (basal cell) chal - chaláza (chalase) cot – děloha (cotyledon) en – endosperm (endosperm) hy – hypokotyl (hypocotyl) sco – osemení, testa (seed coat, testa) ram – apikální meristém kořene (root apical meristem) v radikule (radicle) rc – kořenová čepička (root cap) sam – apikální meristém prýtu (shoot apical meristem)**

ram

bc

chal

# Mikrofotografie a jejich úpravy

- . ALTERNATIVNĚ K RUČNÍM KRESBÁM možnost vypracovávat další protokoly pomocí digitálních mikrofotografií
- · pokud do protokolu vypracovaného z digitálních mikrofotografií použijete snímek někoho jiného (pokud se vám daný objekt nepovedlo dobře zpracovát), uvedete v protokolu autora preparátu a úpravu a popis snímku uděláte sami (nebudete tedy od kolegů přebírat již popsané snímky)
- · nehledě na formu protokolu (z mikrofotografií či kreslené), každý student předloží v každém cvičení k mikrofotografické dokumentaci všechny své (kvalitativně dobré) preparáty

# Mikrofotografie a jejich úpravy

- předávání fotografií přes úschovnu v ISu
- . on-line free editační software <http://apps.pixlr.com/editor/>

- v případě potřeby obrázek vhodně otočte (nabídka *Obrázek, Otočit plátno*…), popřípadě ořízněte (nabídka *Obrázek, Ořez*…)
- Obrázek převzorkujte na menší velikost (nabídka *Obrázek, Velikost obrázku,* zadejte šířku 1600 px a nechte zaškrtnutou volbu *Omezit proporce*)
- vhodné je po převzorkování na menší rozlišení doostřit (*Filtr, Zostření*)

- Zvětšit zobrazení můžete pomocí CTRL + (+), zmenšit pomocí  $CTRL + (-)$
- větší struktury popisujte přímo, zvolte vhodnou barvu a font velikosti 40

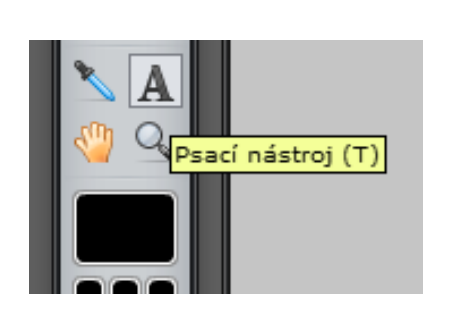

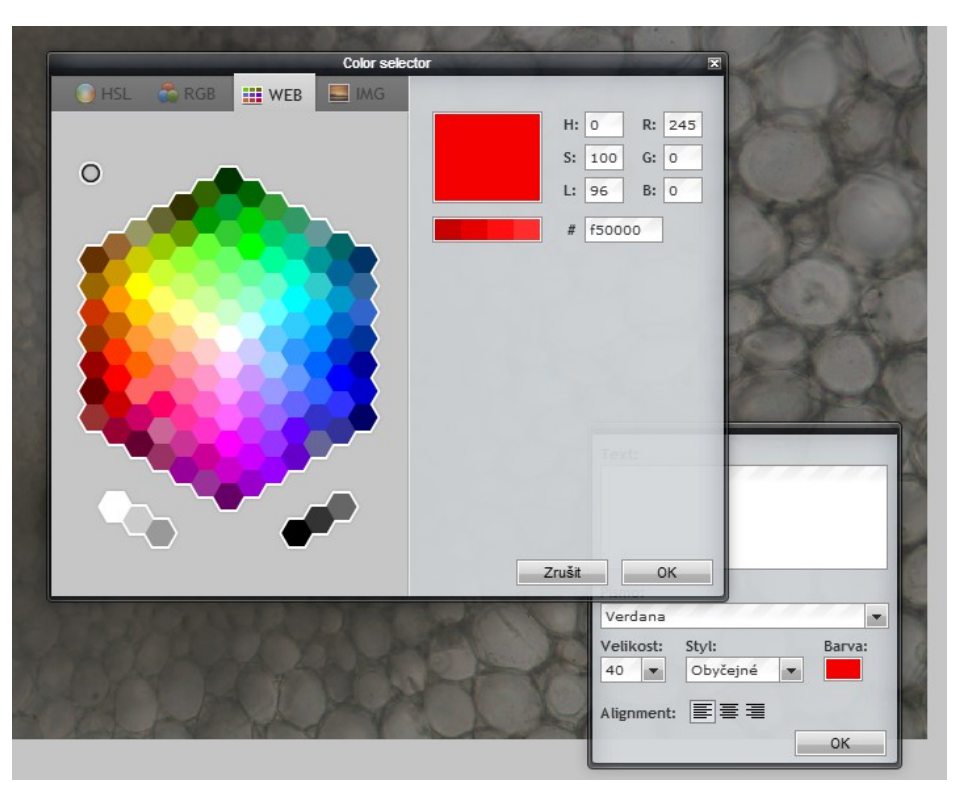

• vložené popisy se vkládají do nových vrstev; pokud je potřebujete přesunout, přepněte se do příslušné vrstvy a použijte nástroj pro posunutí

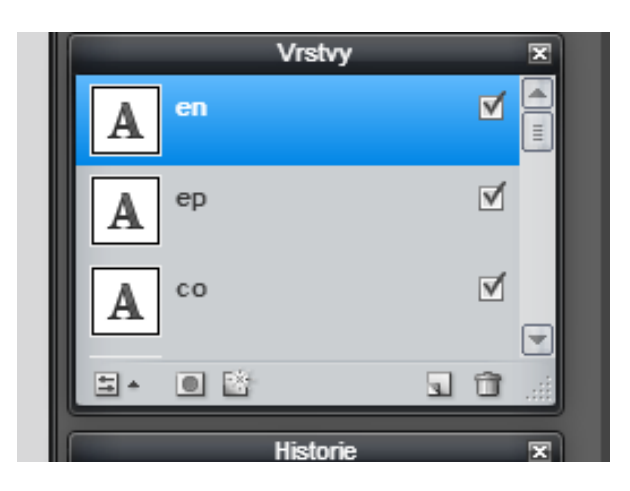

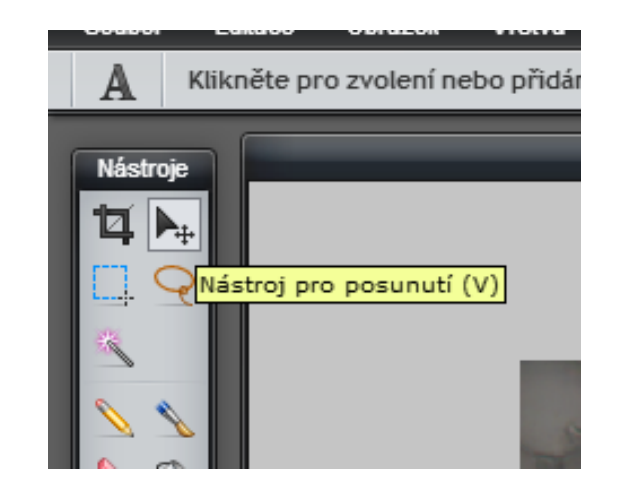

• pro popis malých struktur použijte šipku; najdete ji jako soubor Arrows.pxd ve studijních materiálech ke kurzu v ISu; obrázek si zvětšete (CTRL + (+)), pomocí nástroje snímací tužka s nastavením tolerance 150 klikněte do` středu šipky na žlutou barvu; výběr si zkopírujte pomocí CTRL + (c), do mikrofotografie jej vložte pomocí CTRL + (v).

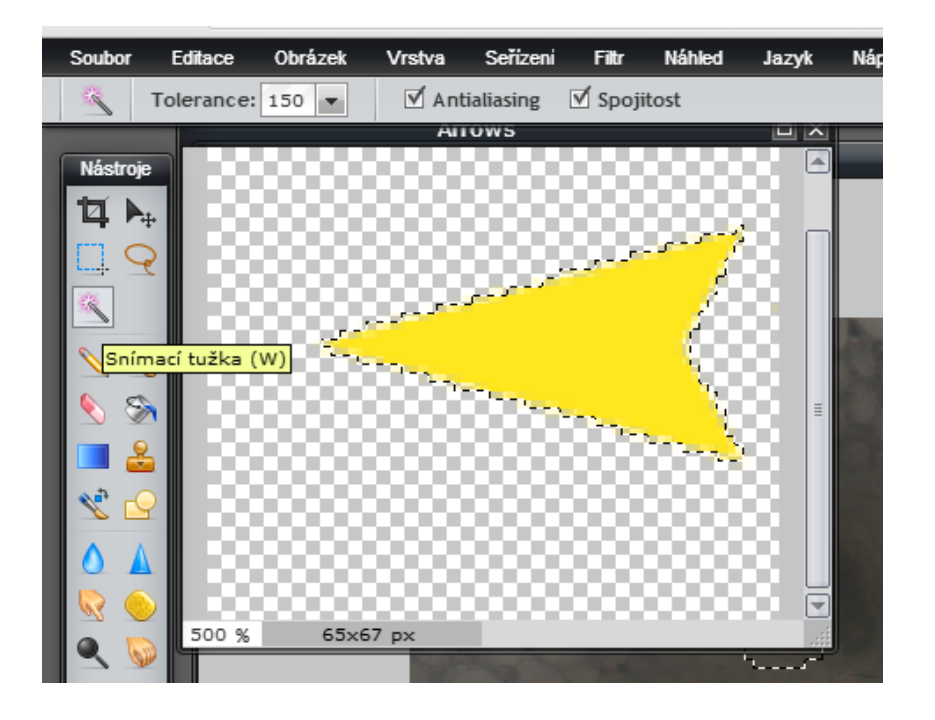

• výsledný obrázek může vypadat např. takto (používejte seznam zkratek, který jste dostali první cvičení):

● uložte jej jako JPG

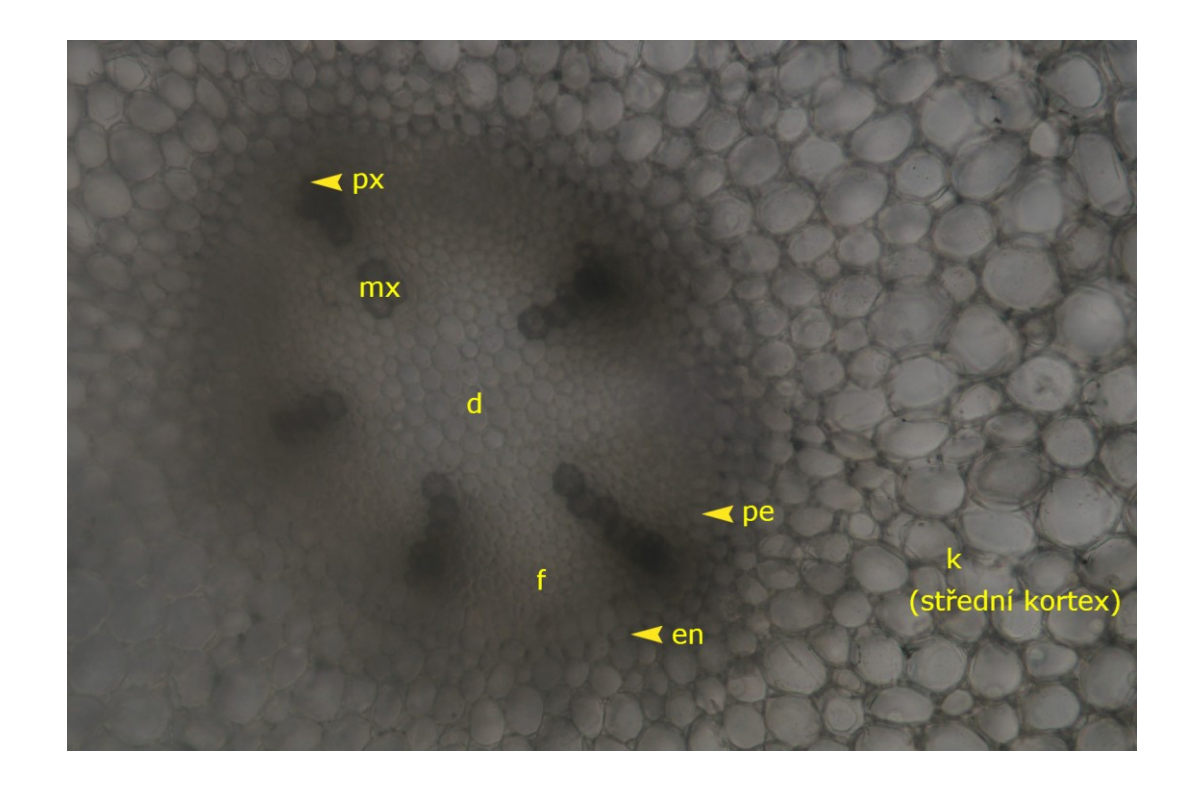

- Další zpracování protokolu Word, HTML...
- Formálně stejné jako při ručně kreslených protokolech!
	- nadpis cvičení, jméno, kompletní popis preparátu (typ objektu, rostlinný druh…)